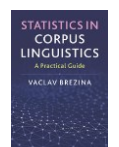

# **Peaks and troughs tool**

This tool can be used to:

- Perform 'peaks & troughs' analysis.
- Apply a generalised additive model (GAM) to linguistic data.
- Visualise results as a graph with a non-parametric regression curve and 95% and 99% CIs.

Instructions:

## **1) Copy-paste data in the text-box in the following format directly from a spreadsheet.**

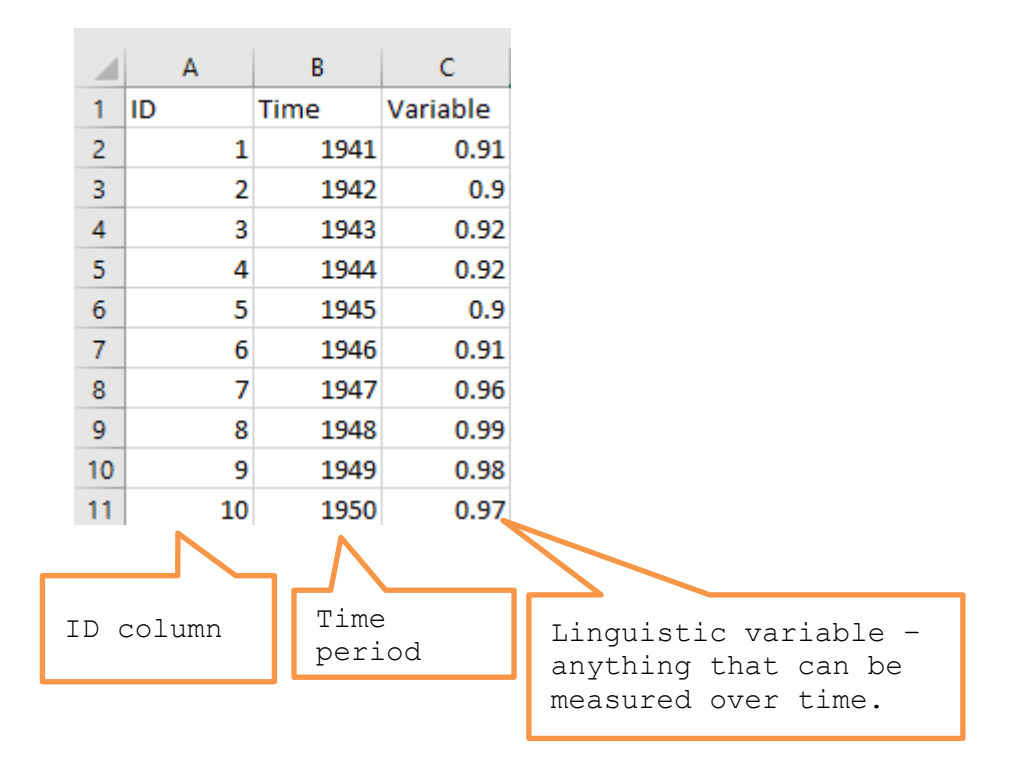

## **2) Select parameters**

Log transformation (using natural logarithm) reduces the range of the values of the Linguistic variable. This transformation is available only if all values are greater than 0 (>0). This option is available for the replication of Gabrielatos et al. (2012) but it is not a default option.

The Data fit parameter has a major effect on the analysis. If too small, the model doesn't fit the data (shown as almost a straight line in Figure 1a). If too large, the model is 'overfitted' (Figure 1b).

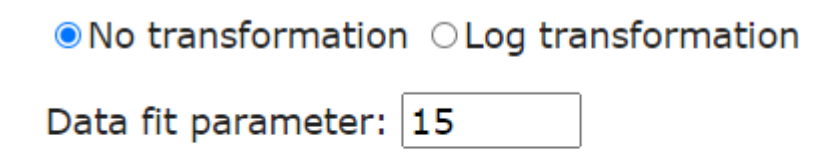

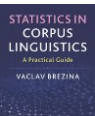

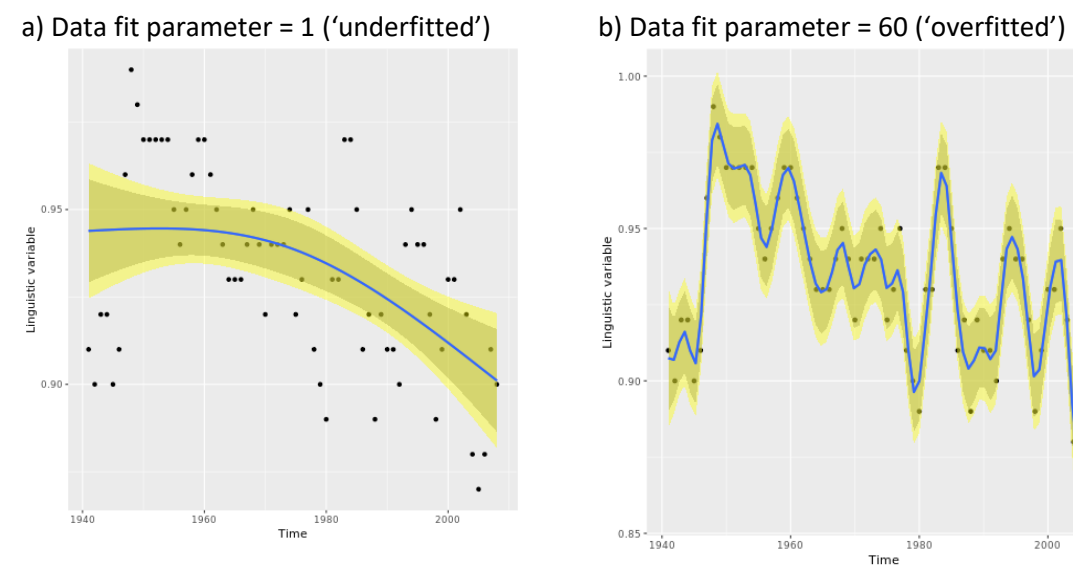

c) Data fit parameter = 15 (right fit)

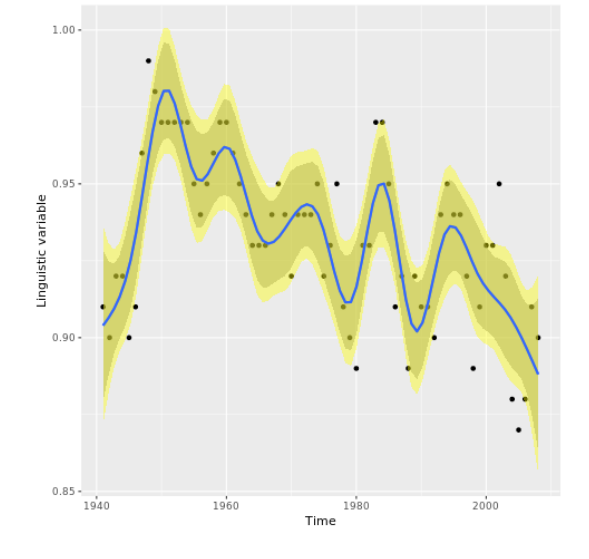

Figure 1. The effect of different values of the Data fit parameter

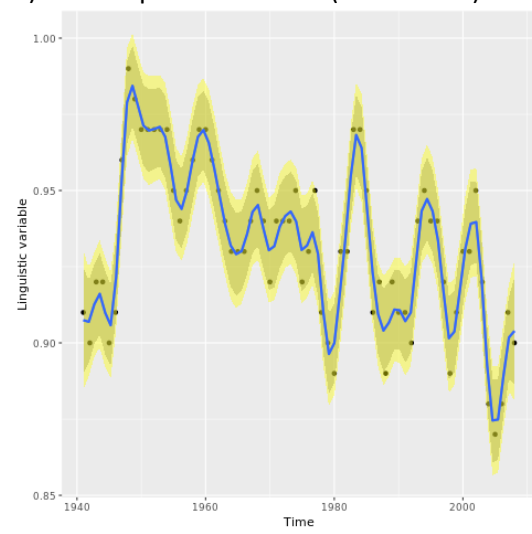

#### **3) Click on 'Plot'**

CORPUS<br>LINGUISTICS

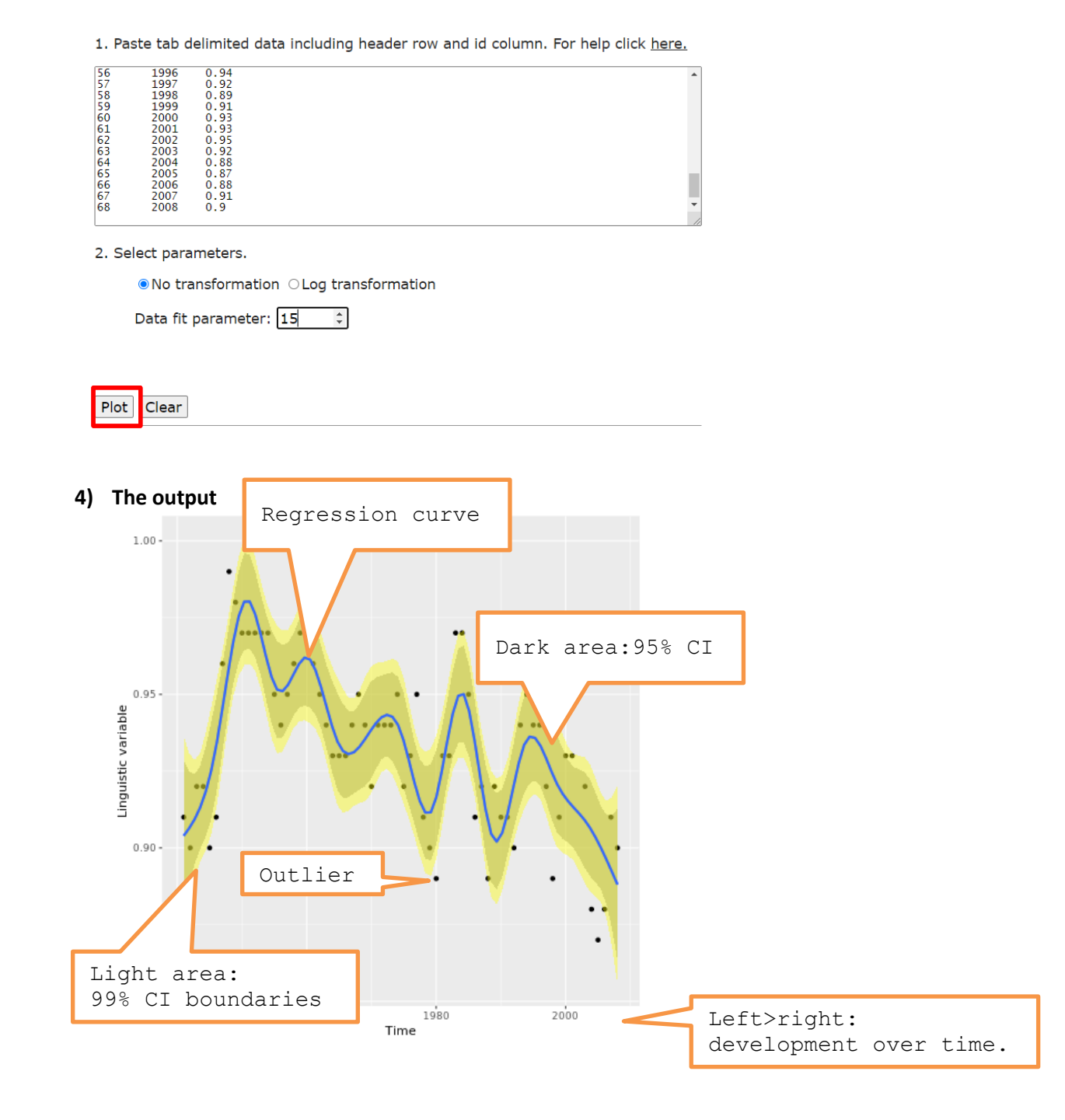

R R code that performs the analysis can be viewed and copied when going with the mouse pointer to R code

## **Reference:**

Gabrielatos, C., McEnery, T., Diggle, P. J., & Baker, P. (2012). The peaks and troughs of corpus-based contextual analysis. *International journal of corpus linguistics*, *17*(2), 151-175.